## 经济学院硕士研究生网络复试要求暨

# 参考操作指南

我院硕士研究生复试统一采用网络远程复试方式。网络 复试将使用学信网"招生远程复试系统",备用软件为飞书视 频会议软件。

一、基本要求

1. 考生需要配备双机位,即"PC+智能手机"、"笔记本 电脑+智能手机"或"智能手机+智能手机"方式,PC 和笔记 本电脑应确保摄像头、麦克风及扬声器可正常使用。我们建 议考生使用"笔记本电脑+智能手机"的模式;手机须支持 安卓或 IOS 系统,能够安装网络复试所需软件。

2. 建议连接优质 Wi-Fi 网络,确保网络顺畅,关闭移 动设备通话、外放音乐、闹钟、即时通讯软件等可能干扰复 试的应用程序。

3. 考生应提前在设备上安装以下软件,并熟悉软件的 使用。

·电脑端:最新版 Chrome 浏览器;备用软件飞书。

·手机端:最新版学信网 APP,并保证 APP 以获取摄像头 和麦克风权限;IOS 系统安装 Safari 最新版浏览器,安卓系

统安装 Chrome 最新版浏览器;支付宝 APP (备选实人认证软 件);备用软件飞书。

·账号注册:用以登陆学信网"招生远程复试系统"及学 信网 APP,各位考生在考研报考时都应已申请账号。备用飞 书账号,各位考生须提前申请飞书账号,并由各系所面试组 助理添加为"外部联系人"或"好友"。

#### 二、试前调试及准备工作

请考生提前确认设备可用、网络通畅,复试所处场所安 静,无其他人员干扰,保证设备电量充足并接通电源后再进 行复试。

复试时正面对着主机位摄像头,距离适中,考生双手应 出现在主机位画面中(建议使用电脑作为主机位);复试全程 主机位清晰显示考生面容以及双手,考生不得切换屏幕,不 佩戴耳机,不得遮盖耳朵,保持坐姿端正;副机位从左侧后 方对着考生、主机位画面和考生前方(建议使用手机作为副 机位),副机位务必设置麦克风静音,关闭声音输出。主副机 位在复试全程务必保持稳定。

可参考以下图例进行机位布置:

#### A. 双机位分布

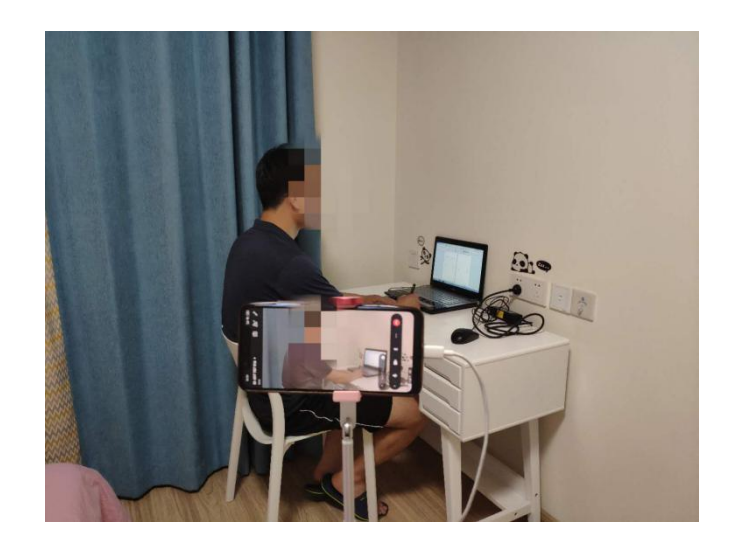

B. 二机位视角

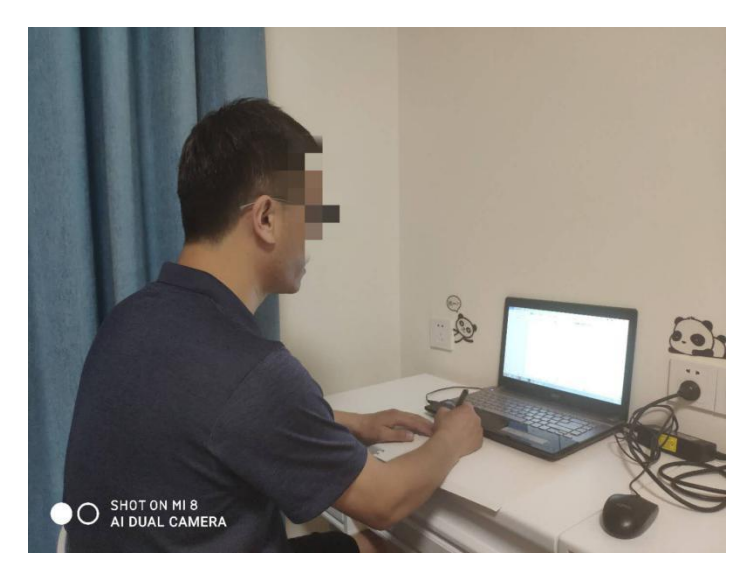

考生应预留应急电话,以备网络中断时及时联系、沟通 应急方案。

### 三、系统登陆

使用主机位登录 "招生远程复试系统", 浏览器使用 Chrome 浏览器(IOS 系统使用 Safari 浏览器),系统登录地 址为: <https://bm.chsi.com.cn/ycms/stu/school/index>; 使用副机位登录学信网 APP;账号使用学信网账号。

### 四、实人验证

按系统提示进行实人验证,系统提供支付宝 APP 和学信 网 APP 两种验证方式。

#### 五、查阅系统须知、确认准考信息、签订承诺书

考生登陆系统后需查阅系统须知及报考信息,仔细核对 "准考信息",确认无误后再点击【确认】按钮。进入考试承 诺书阅读界面后,认证阅读承诺书并同意相关条款,签订承 诺书。

#### 六、交费及提交复试材料

学院完成考试相关信息设置后,考生必须按时交纳复试 费、提交面试材料。

1. 交费:复试费标准为 90 元/人次;通过交费成功后, 按照系统要求提交复试材料。规定时间内未交费的,视为放 弃复试资格。

2. 提交复试材料:考生必须在设置的时间范围内上传 复试材料,复试材料未提交或审核不通过将不能参加复试。 材料的齐备与否将关系到复试成效。

#### 七、软硬件测试

学院将为每一位考生安排一场一对一的软硬件测试。首 先测试学信网网络复试系统,随后对备用软件"飞书"进行 测试。为保证复试效果,软硬件测试的网络环境和设备请务 必与复试当天保持一致,不要随意更换。具体组织安排详见 经济学院官网后续通知。

#### 八、复试

1. 考生须提前 30 分钟调试好设备,并在复试前 15 分 钟进入候考区。面试助理会通过群发消息或私信两种方式对 候考考生发送信息,督促考生再次调试设备,确保复试顺利 进行。若考生在复试过程中点击"弃考"按钮放弃本次考试, 则成绩按零分计算,责任由考生自负。

- 2. 双机位操作流程:
	- (1) 使用主机位登录 "招生远程复试系统",浏览 器使用 Chrome 浏览器(IOS 系统使用 Safari 浏 览器),账号使用学信网账号;
	- (2) 进入相应的考场,等待考官发起面试邀请;
	- (3) 当考官发起邀请后,在页面上点击接通按钮即可 连接主机位;
	- (4) 页面出现二机位的二维码后,使用副机位打开学 信网 APP 扫描二维码即可连接副机位

3. 按学院制定的相关方案,考核小组对考生进行复试 考核。进入复试间后,助理会对考生身份信息再次进行验证。

4. 我院将对考生资格进行严格审查,运用"人脸识别" "人证识别"的"两识别"技术,将复试录制视频中的考生 照片与"报考库""学籍学历库""人口信息库""考研复试材 料"等进行比对,加强考生身份审查核验,严防复试"替考"。 一经发现替考,取消录取资格。

5. 在复试过程中,请考生严格按照面试组长和助理的 要求进行面试。复试是国家研究生招生考试的一部分,复试 内容属于国家机密级。复试过程中禁止考生录音、录像和录 屏,禁止将相关信息泄露或公布,若有违反将按考试违规违 纪予以处理。

#### 九、断网等意外情况

在面试过程中,如出现断网等意外情况,请考生积极配 合面试助理的安排,再次连线继续复试或启用备用复试软件, 如还不能正常面试的,另行安排时间重新复试。具体以各系 所复试小组通知为准。

十、备用软件(飞书)

1. 主副机位均登陆飞书;

2. 等待助理发起会议邀请,使用主机位加入会议;

3. 使用副机位按照会议号加入会议,副机位加入会议 时设置麦克风静音,关闭声音输出;

4. 进行双机位视频面试。